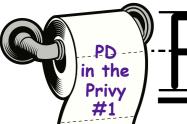

## PD in the

# Privu

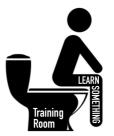

Flushing away your

Tech Worries one

privy visit at a time!!

### Tech Tool Throne

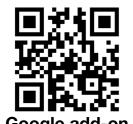

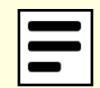

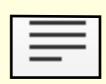

Oulline

Reader View

#### **Declutter Webpages for Easier Reading**

Do you love sending kids to a website to read an article but find they get distracted by all the ads and clutter on a page? Here are two amazing tools you can use to declutter a webpage for easy viewing.

#### **Google Chrome & Outline**

Remove ads, comments, and related links. Read comfortably. Outline.com is a free service that makes websites more readable. They remove the clutter, like ads, related links, and comments—so you can read comfortably. To use the extension, click the Outline icon and it will automatically remove the clutter.

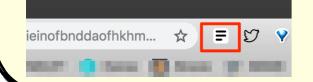

#### Safari & Reader View

Go to a website you want to configure for Reader mode. Right-click the URL box and select Settings for This Website, or go to Safari > Settings for This Website. Click anywhere else on screen to exit the pop-up. You're done. By the way, it is automatically turned on with your iPad.

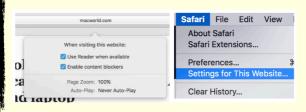

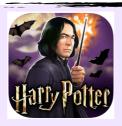

### App of the Week Harry Potter Hagyarts Mystery

#### **Harry Potter Hogwarts Mystery**

If you are a Harry Potter fan, you are in luck. YOU have been chosen to attend Hogwarts School of Witchcraft and Wizardry! Embark on your own adventure in this all new RPG set in the wizarding world, years before Harry Potter received his Hogwarts letter. Learn powerful magic and knowledge from Professors Dumbledore, Snape, and more. Duel against your rivals and forge alliances with new friends to help you on your adventures.

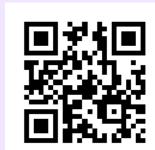

**FREE** 

Use auto scroll in the Pages iOS app as a teleprompter

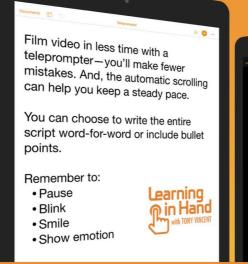

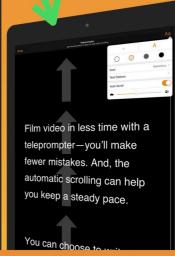

Enter text into a Pages document, tap •••, and tap Presenter Mode

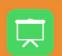

Pages for iOS is free and includes a Presenter Mode with automatic scrolling it presents your document's text like a teleprompter!

For a digital copy of this PD in the Privy

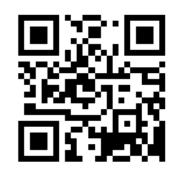

cyndikuhn.info

cyndikuhn 10.22.18